## **TABULÁTOR**

A tabulátor a szöveg oszlopokba rendezésének eszköze. A billentyűzet Tab gombjának leütésével a kurzor a következő tabulátor pozícióba kerül. Ilyenkor a szóköz helyett a Tab-ot használjuk

A kurzor pozíciók alapértelmezésben 1.25 centiméterre vannak egymástól.

A **tabulátor típusait** az alapján különböztetjük meg, hogy a

szövegünk hogyan, illetve melyik oldalával igazodik a tabulátor pozícióhoz, így a tabulátor lehet

- Balra típusú (a szöveg bal széle igazodik)
- Jobbra típusú (a szöveg jobb széle igazodik)
- Középre típusú (a szöveg középre igazodik)
- Tizedes (decimális, számok helyiérték szerint igazodnak)  $\left\vert \cdot \right\vert$

**Kitöltés:** Lehetőség van arra, hogy amikor a tab gombbal a következő pozícióba kerül a kurzor akkor valamilyen mintát írjon a szövegbe, pl. pontsor, vízszintes vonal,stb.

 $\Delta t$  $\perp$ 

Tabulátor beállítása

- 1. Kijelöljük azokat a bekezdéseket ahová a tabulátort helyezni akarjuk
- 2.a Vonalzó segítségével kiválasztjuk a típust majd elhelyezzük a vonalzón a megfelelő helyen pl.: tabulátor balra 5 cm-re (az egymás alatt lévő szövegek bal szélei az 5 cm-nél lesznek):

 $\bigcirc$ 

2.b *Bekezdések/Tabulátorok* párbeszédablakon keresztül – Lehet **kitöltés**: Kiválasztjuk a pozíciót, aztána típust, majd a kitöltést és *felvesszük* a tabulátort. Ha minden tabulátort beállítottunk "leokézzuk":

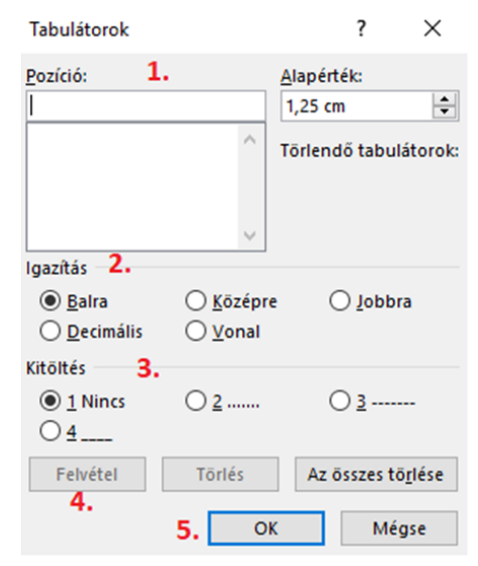

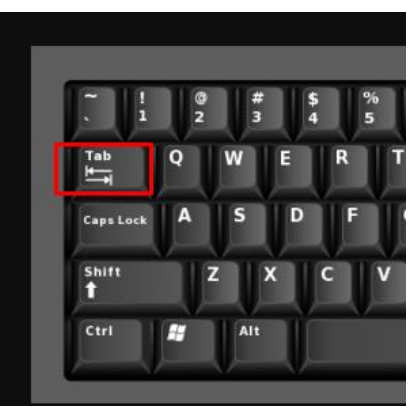